# ДИДАКТИЧКО-МЕТОДИЧКО УПУТСТВО ЗА ОСТВАРИВАЊЕ ПРОГРАМА НАСТАВНОГ ПРЕДМЕТА ДИГИТАЛНИ СВИЈЕТ ЗА ЧЕТВРТИ РАЗРЕД

Вријеме у којем живимо обиљежила је дигитална технологија која се мијења из дана у дан. Број корисника "паметних" уређаја и интернета се стално повећава, а интересовање и усхићење дјеце за напретком и промјенама постаје један од главних изазова како родитеља, тако и наставника.

Јасно је да дигитална технологија у данашње вријеме просто обликује свакодневне активности појединца. Она је дио учења и рада, слободних активности, игре, комуникације и живота уопште. Дјеца су врло отворена за све новине ове, назовимо је "дигиталне револуције", али исто тако, чињеница је да дјеца улазе у дигитални свијет без одговарајућих дигиталних вјештина што их у старту чини потенцијалним жртвама које су изложене небројеним ризицима.

Дигитално описмењавање је врло одговоран, перманентан и дуготрајан процес који захтијева један озбиљан, посвећен и свеобухватан рад како би се стекло што више потребних знања, вјештина и навика које ће оплеменити живот сваког појединца и оспособити га за учествовање у дигиталном времену које се стално мијења.

Приоритет школе и изучавања садржаја наставног предмета Дигитални свијет у четвртом разреду треба да буде безбједна, сигурна употреба дигиталних технологија у циљу учења и стицања знања, обогаћивања искустава и оспособљавање за будући рад, напредовање, стварање, комуникацију и корисно учешће у друштву. Развој способности личне контроле или самоконтроле у свакодневном коришћењу дигиталних уређаја у школи и код куће, свјесног планирања и придржавања планираних активности, такође треба да буде један од приоритетних задатака наставе Дигиталног свијета, како би ученици имали добру основу за развој и других сегмената живота и рада као и вјештина неопходних за формирање здраве и способне личности.

Изучавање наставног предмета Дигитални свијет у четвртом разреду је уствари природан процес ширења концентричних кругова, проширивања стечених знања из прве тријаде и представља неопходну надоградњу, откривање нових знања и вјештина, јачање самопоуздања и континуирано напредовање у развоју логичког размишљања.

Општи циљеви наставног предмета Дигитални свијет у четвртом разреду односе се на: развијање стечених дигиталних компетенција код ученика, усвајање вјештина, навика и знања о безбједној комуникацији у дигиталном окружењу, развијање алгоритамског начина размишљања, те развијање способности за аргументовано изношење мишљења, активно слушање и учешће у раду.

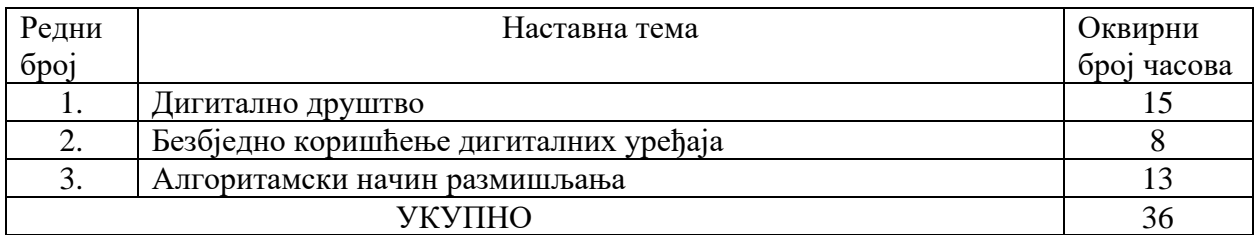

Табела1. Садржаји програма наставног предмета Дигитални свијет

## I ПЛАНИРАЊЕ НАСТАВЕ И УЧЕЊА

Наставним планом и програмом су дефинисани очекивани исходи као и садржаји учења који ће помоћи наставнику приликом планирања свог глобалног плана, а затим и оперативног плана и програма рада. Дефинисани исходи учења се разликују по својој сложености, те ће они на посредан начин одредити и садржаје које ће наставник планирати за реализацију једног школског часа. Наставник је у свом планирању аутономан. Његова самосталност се такође огледа и у припреми и реализацији наставе и учења, избору метода и облика рада, припреми расположивих наставних средстава као и планирању начина провјере остварености дефнисаних исхода.

## II ОСТВАРИВАЊЕ НАСТАВЕ И УЧЕЊА

Наставни предмет Дигитални свијет у четвртом разреду, реализује се кроз предвиђених 36 наставних часова годишње, тј. један час седмично. Наставу је потребно организовати у складу са техничким могућностима, предзнањима и потребама ученика.

Тема *Дигитално друштво* има за циљ усвајање основних знања о коришћењу програма за уређивање текста, развијање вјештина уређивања текста у програму за креирање дигиталне слике, као и оспособљавање ученика за претраживање интернета уз правилан одабир кључних ријечи. За ову наставну тему предвиђено је 15 часова.

Препорука је да се на првом часу са ученицима понове, поред основних дијелова рачунара, и правила понашања у учионици која посједује дигиталне уређаје за учење. Правила се односе на додатну пажњу и правилно руковање дигиталним уређајима, неконзумирање хране и пића у близини рачунара, сарадњу у раду са другим ученицима, стрпљење и толеранцију. На часу ВРОЗ-а са ученицима се може израдити и плакат са правилима понашања при употреби дигиталних уређаја у учионици.

Ученике треба подстицати да искажу своја искуства о учењу читања и писања, да ли је теже писати текст оловком на папиру или га откуцати на рачунару, те да ли су раније имали прилику да пишу слова, ријечи и реченице на рачунару уз помоћ тастатуре. Као мотивациона прича може се направити и краћи историјски преглед усавршавања технике писања, од пера, разних писаћих машина до писања на рачунару. У наставку је дата могућа мотивациона прича коју наставник може употријебити на часу.

*Када су се појавиле прве књиге, руком су исписане хиљаде страница. Писци су се трудили да њихов рукопис буде лијеп и читак, а писање једне књиге трајало је мјесецима, па и годинама. Људи су одувијек имали жељу да направе машину која ће писати брже и љепше од човјека. Временом су се појављивале различите врсте писаћих машина. Појавом електричних писаћих машина, људи више нису морали тако јако да притишћу типке јер је механизам у машини покретала струја. Типке на тастатурама данашњих рачунара нису се много промијениле од времена писаћих машина, али је све остало другачије. Текст који куцамо појављује се на екрану умјесто директно на папиру. Велика предност је што дигитални уређај може запамтити све што смо откуцали. Можемо да одштампамо документ, али и да га пошаљемо некоме да чита на екрану. Постоје многи програми за рачунаре који нам омогућавају да изаберемо слова и знакове различитих облика, боја и величина.*

*Важно је да вјежбамо рукопис, да брзо и лијепо пишемо, али у савременом друштву поред тога је важно да научимо писање уз помоћ рачунара или другог дигиталног уређаја.*

Ученицима се могу показати слике како се некад писало гушчијим пером, наливпером, те различитим писаћим машинама које су се временом мијењале и модернизовале.

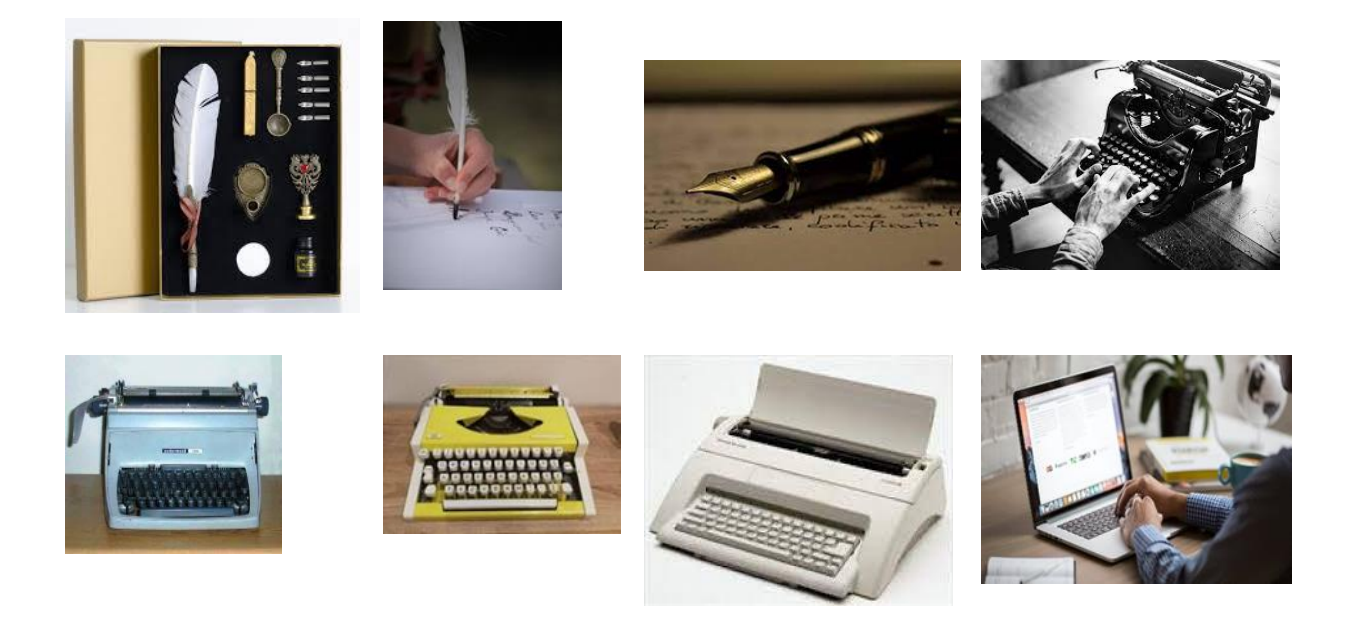

У оквиру садржаја *Програм за уређивање текста,* наставник ће објаснити ученицима да је један од најчешће коришћених програма за унос и обраду текста на рачунару, Microsoft Word. С обзиром да наставници у свом раду имају различиту опрему и рачунарске системе, потребно је да наставник познаје и различите начине приступања програму. Са ученицима је такође потребно поновити значење израза:

- **- клик** (притисни лијеви тастер миша);
- **- двоклик** (два пута брзо притисни лијеви тастер миша);
- **- десни клик** (притисни десни тастер миша).

Наставник ће ученицима демонстрирати кораке отварањa програма за обраду текста, не улазећи у детаље радног окружења.

*Microsoft Word се* може покренути на више начина. Најлакши начин је брзи двоклик лијевим тастером миша на иконицу (ако се налази на радној површини). Ученици могу радећи у пару, групи или самостално, у зависности од расположивог броја рачунара, пратити инструкције наставника:

1. Кликни на иконицу да отвориш списак програма.

- 2. Почни да куцаш Word.
- 3. Кликни на поље да покренеш програм!

Наставник ће асистирати ученицима и усмјеравати их док не савладају кораке који су неопходни да би се програм отворио и започело куцање текста.

У приручнику са задацима, наставници могу пронаћи сликовит приказ једног од начина приступања програму за писање. Важно је да се код ученика поступно гради рјечник информатичких израза. Рјечник појмова везаних за изучавање садржаја Дигиталног свијета је саставни дио Приручника за наставнике - Модели задатака за реализацију садржаја наставног програма Дигитални свијет за четврти разред основне школе и налази се на сајту РПЗ Републике Српске у секцији *Корисни материјали.*

Да би ученици отворили **простор за куцање текста**, наставник ће демонстрирати активност: лијевим кликом миша кликнути на бијели правоугаоник, **празан документ (Blank document)** или виртуелни лист папира. На папиру се појављује трепћућа усправна линија која се зове КУРСОР (показивач).

Курсор показује на којем мјесту ће се појавити текст када се започне куцање. Курсор се може помјерити тако што се мишем кликне на мјесто гдје ће се куцати текст. Могуће је користити и стрелице на тастатури (тастере за навигацију).

Да би на рачунару написали **велико слово**, користи се дугме или тастер **Shift** који се налази на тастатури. Тастер Shift се користи када је потребно откуцати велико почетно слово. Тада се притисне и задржи тастер Shift и истовремено откуца жељено слово. (Shift + слово = велико слово).

Слике тастатуре са објашњењем се налазе и у Приручнику за наставнике - Модели задатака за реализацију садржаја наставног програма Дигитални свијет за четврти разред основне школе.

**Размак између ријечи** се постиже помоћу тастера **Space bar** који се налази на тастатури и највеће је дужине.

Ако је потребно откуцати **цијели текст великим словима,** тада се користи тастер на тастатури који се зове **Caps Lock**. Он се укључује једним притиском на тастер. Тада се пали лампица која свијетли све док је тастер укључен. Поновним притиском, тастер се искључује.

Да би се прешло у **нови ред,** потребно је кликнути на тастер **Enter**.

Приликом обраде садржаја *Унос и уређивање текста,* ученике треба подстицати да уоче низ предности и недостатака различитих начина писања текста на рачунару и на папиру. Наставник ће напоменути да постоје различити језици који користе писма са различитим симболима. Због тога је важно, прије него што се почне писати текст, да се подеси писмо које ће се користити. У доњем десном углу екрана, налази се скраћена ознака језика којем је тренутно прилагођена тастатура. Кликом на ову ознаку појавиће се листа језика (писама) који се могу користити. Ученици могу изабрати ћирилично или латинично писмо кликом на одговарајућу скраћеницу (**СРП**, **SRP**, **ENG**).

Да би се **избрисао дио или цијели текстуални запис,** потребно је **означити (селектовати)** жељени текст. Тастер **Backspace** служи да се обрише знак или више знакова који се налазе лијево од курсора.

Тастер **Delete** брише знак или више знакова који се налазе десно од курсора.

Наставник треба ученицима показати кораке на који начин могу брже обрисати један дио текста. Одабирање (селектовање) текста се одвија по сљедећим корацима:

- 1. Постави курсор на почетак текста који желиш да означиш;
- 2. Притисни лијеви тастер миша и не пуштајући га пређи преко текста који желиш да селектујеш;
- 3. Када пустиш лијеви тастер, дио текста који је селектован ће остати пребојен;
- 4. Притиском на тастер **Backspace** или **Deletе** селектовани дио текста биће избрисан. Селектовати се може једно слово, ријеч, реченица, пасус или цијели текст.

Текст се може измијенити још и исјецањем и лијепљењем изабраних ријечи у реченици помоћу алата **исјеци (Cut)**, **налијепи (Paste)**. Наставник ће демонстрирати један од начина исјецања и лијепљења одабраних ријечи или реченица:

- 1. Откуцај реченицу;
- 2. Селектуј текст;
- 3. Кликни лијевим тастером миша на **Cut**;
- 4. Кликни показивачем миша на мјесто гдје желиш да додаш текст;
- 5. Кликни лијевим тастером миша на **Paste**.

Да би ученици овладали вјештином **истицања ријечи у тексту**, неопходно им је показати неке од начина на које ће визуелно истакнути оно што је важно (кључна ријеч, појам, дио текста, наслов и слично). Могућности истицања су:

- **-** подебљавање текста (**Bold**);
- **-** писање текста косим словима (*Italic*);
- **-** подвлачење текста (Underline).

Да би промијенили **величину, облик и боју слова,** ученицима треба напоменути да у рачунару постоје различити фонтови, то јест групе знакова који имају заједнички графички облик**.** 

 На часовима обраде и утврђивања ученици могу да вјежбају уношење ријечи, реченица или краћих текстова, који треба да буду прилагођени узрасту, потребама и интересовању ученика. То могу бити занимљивости о темама које се изучавају и у оквиру других наставних предмета, актуелности из средине у којој ученик живи и слично. Успјешни радови ученика могу бити промовисани у школском електронском часопису или на сајту школе.

У трећем разреду ученици су се упознали са поступком креирања и чувања дигиталне слике. Кроз реализацију наставног садржаја *Чување, именовање, поновно отварање и сређивање текстуалног документа,* ученици ће надоградити већ стечена знања, моћи ће самостално да напишу текст, сачувају га и по потреби поново отворе и допуне садржај документа. Када се унесу подаци у неки програм и сачувају у меморији рачунара, тада је креиран електронски документ. Тај документ се назива **фајл** - **датотека (File)**. Датотека која садржи текст назива се текстуална датотека.

Наставник може демонстрирати чување текстуалне датотеке по сљедећим корацима:

- 1. Лијевим кликом миша кликни на **Датотека** (**File**) и отвориће се падајући мени;
- 2. Кликни на **Чување као** (**Save Аs**), да би датотека била сачувана на жељеном мјесту;
- 3. Кликни на **Овај рачунар** (**This PC**), па **Документи** (**Documents**);
- 4. У поље које ће се отворити упиши име датотеке коју желиш да сачуваш;
- 5. Потврди чување кликом на **Сачувај** (**Save**).

Учитељ може да направи листу различитих задатака: препричавање краћег обрађеног текста из српског језика, преписивање стихова, израда плана учења, опис омиљеног лика, кућног љубимца, спорта и слично. Радећи у пару ученици се договарају, пишу текстуални документ, чувају га, именују, поново отварају и допуњују текст.

 Ученици се у четвртом разреду поново сусрећу са коришћењем програма за цртање и обраду слике **Бојанка** (**Paint)***.* Препорука је да се са ученицима погледа кратки анимирани филм по избору, те да се кроз разговор ученици подсјете на који начин настају анимирани филмови.

Нпр. анимирани филм о псима херојима од Southeastern Guide Dogs. <https://www.youtube.com/watch?v=07d2dXHYb94>

Наставник ће ученике подсјетити на поступак отварања програма за цртање *Бојанка (Paint).* Користећи различите приборе и алат које нуди програм, ученици могу нацртати слику по сопственом избору. Такође, ученике треба подсјетити и на кораке снимања и чувања дигиталне слике.

Активност **додавања текста на слику** се одвија на начин да када се кликне на мјесто на цртежу гдје се жели поставити текст, у менију ће се појавити нове ставке које подсјећају на оне које су ученици упознали у Ворду. Текст који се уноси у овом програму **може да се истакне**, *искоси* и подвуче. **Позадина** може да остане провидна (транспарентна) или да буде одређене боје.

Осим различитог облика, слова могу бити и **различите боје. Оне се бирају на палети боја.**

Када се унесе текст и изађе из његовог оквира, он се уклопио у цртеж и **програм га више не препознаје као текст.** 

Примјери задатака за вјежбање:

1. На фотографији "Рељеф мога краја", уписати називе облика рељефа који су приказани на слици.

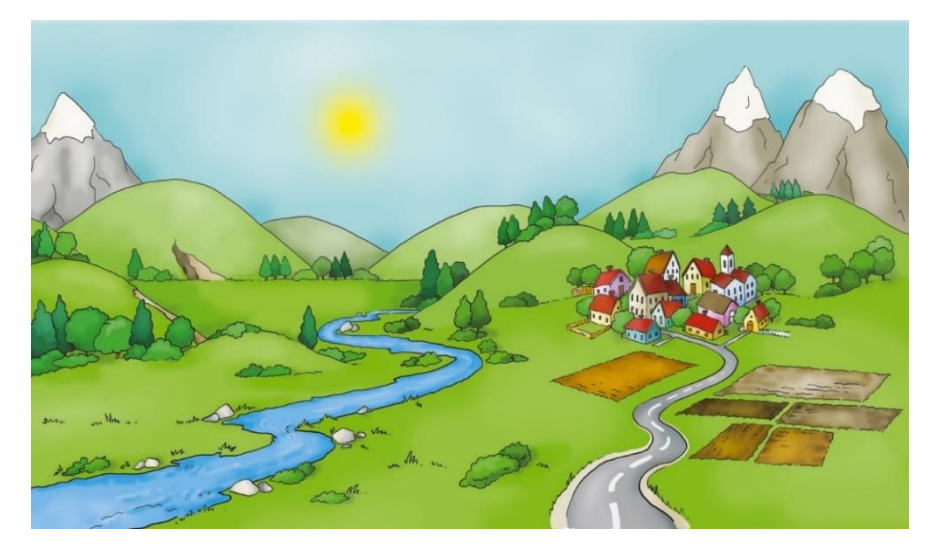

2. У Бојанци нацртај један планински предио кроз који протиче ријека, а затим цртеж допуни одговарајућим ријечима који именују појмове облика рељефа.

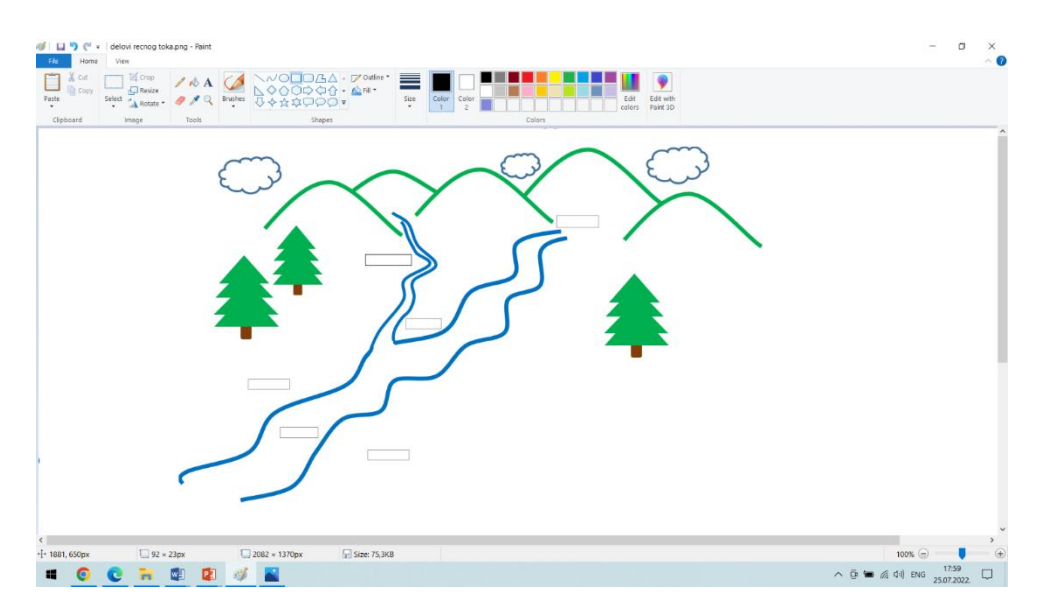

Oбраду наставних садржаја који се односе на *Правилан одабир кључних ријечи и тражење информација,* може се започети мотивационим разговором и подсјећањем на могућности и садржаје које можемо пронаћи на интернету. Приликом анализирања одговора, ученике треба навести да својим ријечима објасне како уз помоћ интернета могу брзо и лако да дођу до информација. Ученицима демонстрирати начин на који се приступа садржајима свјетске мреже: **Google, YouTube, Wikipedia и слично.**

Правећи разлику између **програма прегледача** и **програма претраживача**, објаснити да је прегледач потребан да би видјели садржаје свјетске мреже, док претраживач обезбјеђује да се на интернету пронађе оно што се жели.

Са ученицима треба разрадити начин претраживања интернета помоћу **кључних ријечи** и показати примјере добро дефинисаних кључних ријечи и оних које садрже непотребне везнике или се недовољно прецизно односе на конкретан предмет претраге. У поље за претрагу могу се унијети додатне ознаке како би претраживач боље "разумио" тражене појмове.

- **-** наводни знаци (дата је инструкција претраживачу да тражи дословно те ријечи по редослиједу којим су унесене, на примјер "Кад би мени дали један дан");
- **-** звјездица (џокер знак, мијења једну или више ријечи које су заборављене нпр. *Принцеза на \* грашка*);
- **-** знак минус (аутоматски одузима ријечи које би могле непотребно проширити претрагу).

Примјери задатака:

# *Задатак 1*

Покрени прегледач и уколико ти није отворен претраживач покрени Гугл по упутству. Напиши у претраживачу назив своје омиљене животиње. Пронађи и откуцај у Ворду најважније информације о њој.

# *Задатак 2*

Одабери град који желиш да истражујеш. Након тога пронађи фотографију тог града која је по твом мишљењу најљепша и преузми је. Пронађи занимљивости везане за тај град, те са другарима из одјељења направите одјељењску изложбу под називом *Моје будуће путовање* или слично.

## *Задатак 3*

Уз помоћ интернета пронађи што више информација о својој школи. Најважније и најзанимљивије податке можеш да напишеш или откуцаш за школски или одјељењски пано.

## *Задатак 4*

Договори се са другом или другарицом да на интернету пронађете основне податке о најпознатијим српским дјечијим књижевницима, њихове фотографије и најпознатија дјела. Прикупљене материјале организујте у читалачке дневнике и презентујте на Дану матерњег језика и слично.

### *Задатак 5*

Пронађи занимљивости о планети Земљи и фотографије које упућују на потребу сталне бриге за заштиту околине. Напиши текст или поруку љубави Мајци Природи. Нека ти одрасли помогну да одштампаш свој материјал. Прикупљене материјале организујте у једну колажну збирку посвећену неком од еколошких датума.

 Тема *Безбједно коришћење дигиталних уређаја* има за циљ овладавање правилима примјерене комуникације у дигиталном свијету, оспособљавање ученика за препознавање и коришћење примјерених садржаја, препознавање дигиталног насиља и начина како га превладати, те развијање свијести о рационалном коришћењу дигиталних уређаја. За ову наставни тему, предвиђено је 8 часова.

 У оквиру садржаја *Примјерeна комуникација као основ дигиталног угледа,* наставник ће са ученицима разговорати о особама из њиховог непосредног окружења (комшилука, школе, спортског клуба и слично) које имају позитиван или негативан углед. Кроз вођени разговор са ученицима, потребно је доћи до закључка да се углед гради кроз односе са другима или комуникацију, те да слика коју други имају о неком појединцу, највећим дијелом зависи од њега самог, од тога како се понаша и које информације о себи открива другима.

Сваки корисник интернета има свој "дигитални углед". Ученици могу да наведу примјере познатих особа са интернета (на примјер јутјубери) и да опишу и образложе да ли је њихов дигитални углед позитиван или негативан. Дигитални углед сваког појединца гради се на основу садржаја порука које је написао, начина на који су поруке написане, фотографија и видео записа које је подијелио, видео – игрица које игра, група у које је укључен, веб сајтова које посјећује и тако даље. Важно је да ученици схвате да се дијељењем информација на интернету, остављају дигитални трагови које је веома тешко избрисати јер су доступни великом броју људи и лако се могу злоупотријебити. Неопходно је водити рачуна о свом, али и о дигиталном угледу других особа.

Као корелација овом наставном садржају, на часу ликовне културе се може креирати постер "Лијепо понашање на интернету". Примјери ситуација које ученици могу анализирати, дискутовати о њима и представити их на постерима су:

- 1. Дигитални траг који оставиш на интернету могу видјети све особе које знаш али и оне које не познајеш.
- 2. Дигитални трагови граде твој дигитални углед.
- 3. Све што објавиш на интернету остаје трајно забиљежено.
- 4. Објављивање туђих података без допуштења.
- 5. Лажно представљање на интернету.
- 6. Љутите и увредљиве поруке које су објављене на интернету.
- 7. Како моје понашање у дигиталном свијету може да угрози друге?

Наставник може предложити ученицима да погледају и филм о лијепом понашању на интернету:

<https://digitalni-vodic.ucpd.rs/crtani-filmovi/>

Такође, веб страница [https://djecanainternetu.com](https://djecanainternetu.com/) Министарства за научнотехнолошки развој, високо образовање и информационо друштво Републике Српске, има веома корисне садржаје и информације за наставнике, родитеље и ученике.

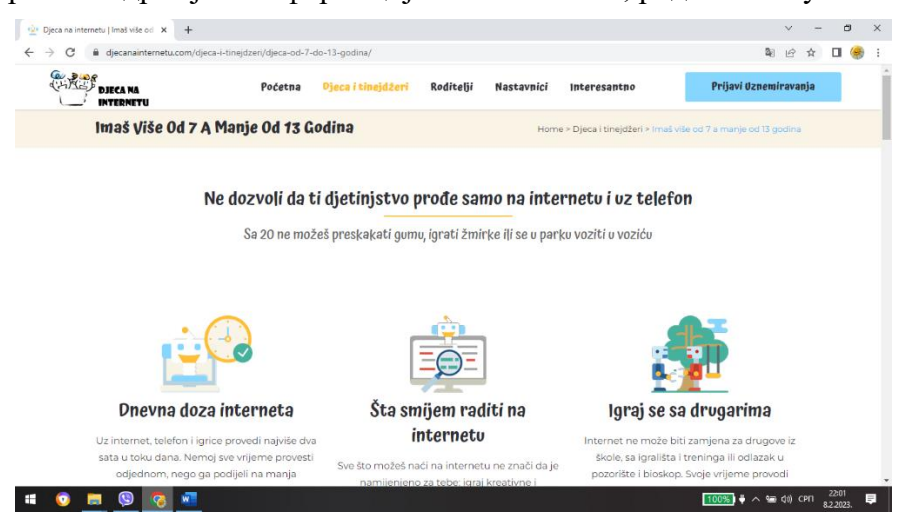

Наставни садржаји везани за *Примјерeну комуникацију као основ дигиталног угледа* ће бити усмјерени на препознавање кључних разлика у онлајн комуникацији са наставником, родитељима и вршњацима. Правила понашања у комуникацији уживо, важе и када комуницирамо онлајн.

Ученицима треба напоменути да је **комуникација са наставником** формална, поруке су јасно повезане са темом, реченице су јасне и потпуне, без *емотикона* и скраћеница. За овај вид дигиталне комуникације ученици користе свој имејл налог, преко платформе EduIS у присуству родитеља.

**Комуникација са вршњацима и родитељима** је неформална, те су за овакву комуникацију специфичне краће поруке. Наравно, и у оваквој комуникацији, ученик треба да води рачуна о правопису, знаковима интерпункције, лијепом и културном изражавању. Ученике такође треба упозорити да не користе друштвене мреже (нпр. Фејсбук, Инстаграм, Тик Ток и тако даље) јер нису безбједна средина за дјецу млађу од 13 година.

 Увођење ученика у наставни садржај *Примјереност дигиталних уређаја узрасту ученика и Пеги ознаке,* може се започети разговором о телевизијским емисијама и видео игрицама које су познате дјеци овог узраста. Играње игрица на дигиталним уређајима представља на глобалном нивоу, једну од најучесталијих активности дјеце свих узраста. Савремене видео-игре носе са собом бројне ризике који нису постојали код класичних игара, а односе се на ризике коришћења дигиталне технологије уопште. У богатој понуди видео игара налази се и значајан број оних који садрже насиље.

Наставник може пронаћи игру, њен опис на интернету и ПЕГИ ознаку (енгл. Pan-European Game Information), те је подијелити са ученицима помоћу рачунара, паметне табле, пројектора или смарт телевизора. ПЕГИ ознаке указују на то, којем узрасту је примјерена конкретна видео игра и какав је њен садржај. Као што се на ТВ-екрану може видјети број у горњем десном углу који показује колико најмање година треба да има особа која гледа емисију или филм који се приказује, тако у свијету видео-игара, на сајту игре коју дјеца користе, родитељи и дјеца могу да пронађу такве или сличне ознаке. Потребно је подстицати ученике да уоче предности ових ознака. Видео-игре могу имати и добар и лош утицај на дијете и зато их увијек треба бирати са одраслима.

Међу видео-играма које имају ознаку ПЕГИ 3 могу се пронаћи и оне које због свог садржаја нису примјерене дјеци. То су рекламе, огласи и могућност куповине унутар игре. Такве игре уз помоћ одраслих треба пријавити на сајту: [https://support.google.com/googleplay/contact/rap\\_family](https://support.google.com/googleplay/contact/rap_family)

Ученике треба упутити да видео-игре са ПЕГИ ознакама 12, 16 и 18, које нису примјерене ученицима 4. разреда основне школе зато што могу да садрже разне штетне садржаје: ружне ријечи, насиље, узнемирујуће звуке, злоупотребу штетних супстанци (дуван, алкохол и тако даље).

## **ПЕГИ ОЗНАКА ЗНАЧЕЊЕ**

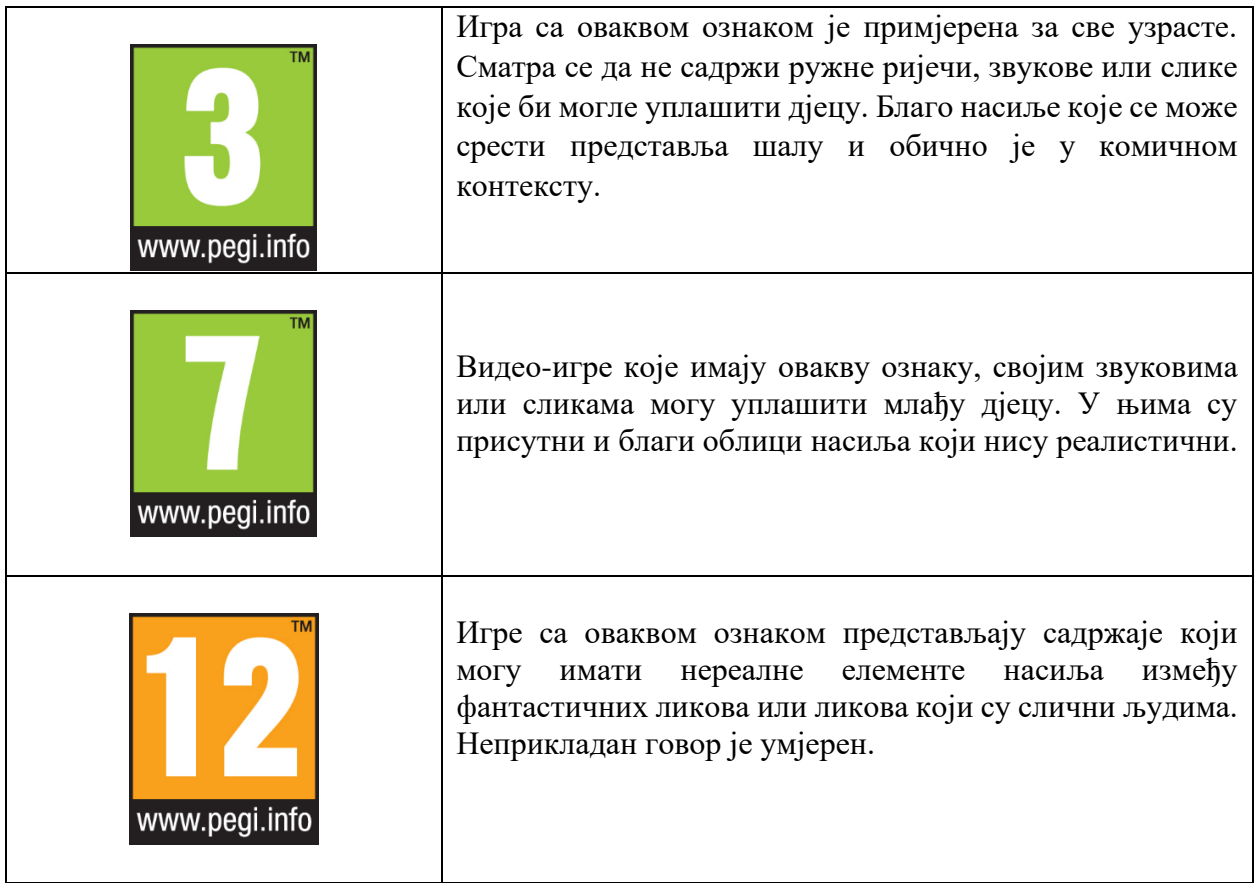

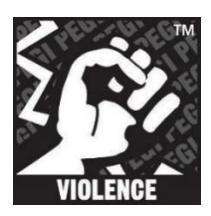

Видео-игре са овим знаком упућују на видео-игре које садрже елементе насиља. Приказано насиље је мање или више реалистично, у зависности од броја поред ПЕГИ ознаке.

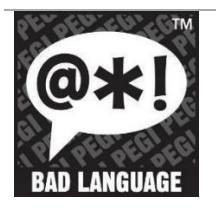

Приказана ознака упућује на неприкладан говор, од благих псовки до грубих увреда, у зависности од броја поред ПЕГИ ознаке.

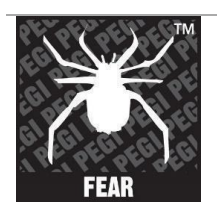

Овакве ознаке упућују на игре које садрже слике или звукове који плаше млађу дјецу или се ради о умјереним или интезивнијим хорор дијеловима у зависности од броја поред ПЕГИ ознаке.

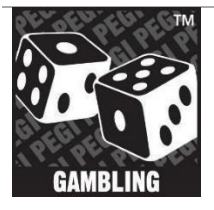

Приказана ознака упућује на елементе који приказују или подстичу коцкање. Ознака се обично налази у видео-играма са ознаком ПЕГИ 18.

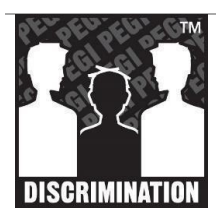

Игре са оваквом ознаком приказују и подстичу етничку, националну или неку другу врсту мржње. Садржаји су ограничени на игре са ознаком ПЕГИ 18 и највјероватније крше државне законе.

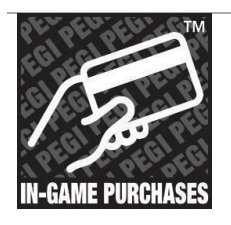

Оваква ознака у видео игри указује играчима на могућност куповине дигиталне робе или услуга, музике, одјеће, разних претплата и тако даље.

Ученици треба да знају да чак и када играју видео-игру која има ознаку примјерену узрасту, може се десити да наиђу на неке непожељне садржаје. Велики број игара, чак и са ознаком ПЕГИ 3 садржи огласе и могућност трошења новца унутар игре (нпр. прелазак на виши ниво, додатне могућности). Уколико наиђу на такву игру, пожељно је да обавијесте неког одраслог у породици. Ако је игра преузета из Гугл продавнице, могуће је пријавити неправилност на страници.

[https://support.google.com/googleplay/contact/rap\\_family](https://support.google.com/googleplay/contact/rap_family)

Један од сајтова који може помоћи да ученик одреди да ли је игрица безбједна или не, је и [www.pegi.info](http://www.pegi.info/) . На врху странице се налази оквир за текст у који се уноси назив видео игре за коју се провјерава да ли је одговарајућа за неки узраст.

Приједлог за активности на часу је да ученици напишу своју листу видео-игара за које сматрају да су примјерене и корисне. На часу ликовне културе, уз помоћ учитеља, могуће је направити заједничку илустровану листу корисних видео-игара која може служити као користан подсјетник.

Наставни садржај *Дигитално насиље* има за циљ препознавање дигиталног насиља и начина како га превладати.

Наставник ће објаснити ученицима да дигитално насиље представља поступке у којима неко користи дигиталне уређаје и интернет са намјером да би некога уплашио, понизио или га на неки други начин повриједио. У елементе дигиталног насиља се убрајају: слање ружних, пријетећих и узнемирујућих порука, објављивање нетачних информација о другима, исмијавање, вријеђање и негативно коментарисање туђих слика и објава, преправљање и објављивање туђих фотографија без дозволе власника, искључивање, блокирање, игнорисање некога из групе, скривање иза лажног имена - лажно представљање, подстицање других да лоше поступају и тако даље.

Код ученика треба развијати свијест о озбиљности и опасностима дигиталног насиља јер се оно може вршити у било које вријеме и са било коjeг мјеста, не може се увиjек утврдити ко је особа која врши насиље, информације се тешко бришу, а лако шире, а при томе може бити укључен велики број особа.

Ученике је потребно упутити и на то да играјући видео-игре, играчи често имају могућност да се дописују (четују) једни са другима. Понекад дописивање нема пријатељски карактер јер неко може да шаље ружне, пријетеће и узнемирујуће поруке, објављује нетачне информације, срамоти друге у групи, искључује неког играча, негативно коментарише туђе фотографије или подстиче друге да то раде, уцјењује, креира и објављује туђе фотографије без дозволе особе која је на фотографији. Ученик треба да зна да је насиље неприхватљиво и да у случају ако је жртва или посматрач дигиталног насиља, може да се обрати одраслој особи у коју има повјерења и пријави насиље на интернет страници:

### <https://djecanainternetu.com/prijavi/>

Важно је да ученици схвате да посљедице дигиталног насиља могу бити чак и озбиљније од посљедица насиља које се дешава уживо. Са ученицима се може погледати едукативни анимирани филм о дигиталном насиљу: <https://s3-eu-west-1.amazonaws.com/klett-video/player/index.html?video=qr4i8/vmt5/stream>

У оквиру наставног садржаја *Организација времена при коришћењу дигиталних уређаја* посебну пажњу треба посветити времену током којег ученици користе дигиталне уређаје. Неопходно је ученицима указати на потребу и значај креирања личног плана

коришћења доступних дигиталних уређаја. Ученици могу направити свој план дневних активности током једне седмице. Прављење плана коришћења дигиталних уређаја и интернета ће осигурати да вријеме испред екрана не замијени друге активности које су важне за дјечји развој (сан, игра, спорт, разговор и дружење са члановима породице и пријатељима). Активност се може организовати као рад у мањим групама. Ученици могу да прате и биљеже да ли су се придржавали плана током једне седмице, да уписују своја запажања, а затим да организују и кратку дискусију о проведеним активностима.

### Корисни линкови:

[\(https://pegi.info/\)](https://pegi.info/) – Званична ПЕГИ веб-страница [\(http://ucpd.rs/dokumenti/vodic--deca-u-digitalnom-dobu.pdf\)](http://ucpd.rs/dokumenti/vodic--deca-u-digitalnom-dobu.pdf)-)  – Публикација: Деца у дигиталном добу [\(https://digitalni-vodic.ucpd.rs/igranje-video-igara-gejming/\)](https://digitalni-vodic.ucpd.rs/igranje-video-igara-gejming/)-) – Дигитални водич

### <https://djecanainternetu.com/>

# [Edukativni spotovi na temu zaštite djece na internetu -](https://medijskapismenost.ba/edukativni-spotovi-na-temu-zastite-djece-na-internetu/) Medijska i informacijska pismenost [\(medijskapismenost.ba\)](https://medijskapismenost.ba/edukativni-spotovi-na-temu-zastite-djece-na-internetu/)

Посебни циљеви наставне теме *Алгоритамски начин размишљања* се односе на: оспособљавање ученика за рјешавање логичких задатака чије рјешење може да захтијева гранање, оспособљавање ученика за анализу, уочавање и исправљање грешака у рјешењима логичких задатака, упознавање ученика са основним елементима одабраног визуелног програмског језика и програмирања кроз игру, развијање креативности кроз алгоритамски начин размишљања и његову примјену у рјешавању проблема из свакодневног живота, те јачање самопоуздања у рјешавању проблемских ситуација. Према наставном програму за предмет *Дигитални свијет 4*, за ову наставну тему, предвиђено је 13 часова.

Кроз садржаје теме *Алгоритамски начин размишљања* у другом и трећем разреду ученици су оспособљавани за рјешавање логичких задатака по принципу корак по корак, тј. разлагање проблема (задатка) на мање цјелине (једноставни алгоритам), уочавње корака који се понављају, те анализу и исправљање грешака у рјешењу, тј. алгоритму. Појам алгоритма је објашњен као упутство за рјешавање неког проблема или извођење неког поступка, без тежње да се појам одреди дефиницијом. Једноставни алгоритми у виду корака за њихово спровођење (нпр. упутство за извођење вјежбе колут унапријед, писање слова и бројева, цртање животиња по упутству, низ слика од којих треба сачинити причу, плесни кораци за неку народну пјесму и игру или описивање активности из свакодневног живота) приказани су сликовито или графички као алат за развијање алгоритамског начина размишљања којег одликује јасно и недвосмислено упутство које води ученика до рјешења,

то јест краја. На примјерима ситуација у свакодневном животу гдје се кораци неке активности понављају ученици трећег разреда упознали су алгоритме са корацима који се наизмјенично понављају (примјер корака у игри *Школица*, извођење чучњева или друге вјежбе обликовања, смјена свјетала на семафору, исцртавање пута пчелице до цвијета на табели 6х5 са и без узастопног понављања и слично). У трећем разреду ученици су имали прилику да, након оспособљавања за израду сликовног или графичког алгоритма, упознају изглед, алате и наредбе визуелног програмског језика *Скреч* (*Scratch*) у којем могу да креирају једноставне програме попут програмирања понашања одабраног дигиталног лика. Израдом разноврсних задатака понуђених у приручнику за наставнике *Модели задатака за реализацију садржаја наставног програма Дигитални свијет за трећи разред основне школе* на стр. 45-51 ученици су упознати са основним елементима одабраног визуелног програмског језика *Скреч* (*Scratch*).

Тему *Алгоритамски начин размишљања* у четвртом разреду започињемо часовима на којима бисмо требали да се подсјетимо једноставних алгоритама без понављања (такозвани линијски алгоритам) и алгоритама са корацима који се понављају, без рада у *Скречу*.

Програмски исходи за садржај *Алгоритми са корацима који се понављају* биће остварени уколико ученик може да именује ситуације у свакодневном животу гдје препознаје алгоритам са корацима који се понављају, осмисли алгоритам са корацима који се понављају, уочи и исправи грешку у алгоритму који садржи понављање. У достизању наведених исхода, током реализације програмских садржаја, ученике треба наводити да у активностима из свакодневног живота проналазе проблемске ситуације које рјешавају слиједећи једноставна и јасна упутства, корак по корак. Примјере таквих алгоритама налазимо у рецептурама за израду различитих јела (на примјер припрема торте, сендвича, салата, сокова и слично), у различитим упутствима за састављање дијелова у цјелину (на примјер ЛЕГО коцке, столице, полице, кутије и други различити предмети), у упутствима за инсталирање игрица на рачунарима или другим дигиталним уређајима, у инструкцијама за безбједно коришћење одређених уређаја и слично, па све до смјерница (путања) за кретање у одређеним установама (на примјер музејима и позориштима). Значајно је да ученици увиде разлике између примјера алгоритама који имају кораке са извјесним бројем понављања, кораке који се понављају небројено пута и кораке који се понављају док неко не заустави радњу, то јест не буде испуњен одређени услов.

Примјер наведеног алгоритама може се дати у виду приче о дјевојчици која долази из школе гладна и одлучује да себи испече палачинке. Извршавајући ту активност (радњу) она је морала да понавља неке кораке. Даље у задатку се могу дати три варијанте корака, тј. три алгоритма која ученици требају пажљиво да анализирају и уоче по чему су алгоритми слични, а шта су им разлике.

Такође, присјећајући се на примјер корака игре *Иде маца око тебе*, ученици кратким реченицама записују алгоритам (кораке) за извођење игрице на три различита начина, то јест три алгоритма. Радећи ову вјежбу у групама, креираће алгоритме тако да се игра *Иде маца око тебе* понавља нпр. осам пута, да се игра понавља небројено пута, а затим да се игра понавља све док учитељица не предложи нову игрицу. У презентацији групног рада ученици разматрају креиране алгоритме (кораке), откривају грешке и исправљају их, све док не дођу до најефикаснијег рјешења.

Посебан значај у остваривању исхода ове наставне теме јесте уочавање и исправљање грешака у понуђеним или самостално креираним алгоритмима који садрже понављање. На примјеру алгоритма за припрему чаја за четворо другара ученици могу уочавати грешке у корацима.

- 1. Ставити лонац са водом на ел. шпорет
- 2. Укључити ел. шпорет
- 3. Сачекати да вода прокључа
- 4. Искључити ел. шпорет
- 5. Узети шољицу
- 6. У шољицу ставити кесицу чаја
- 7. Сипати воду
- 8. Додати шећер или мед и/или лимун
- 9. Поновити поступак од 5. до 8. корака четири пута

На овом примјеру алгоритма наставник може да угради грешку у виду понављања појединих корака, нпр:

- припремање чаја док се сва вода из лонца не потроши,
- понављање припреме чаја која траје заувијек или
- прескакање корака без којег алгоритам не би био успјешно завршен.

Током оваквих активности наставник треба одвојити довољно времена да ученици имају могућност дискусије и упоређивања рјешења, те аргументованог изношења властитих рјешења. Овакви тренуци учења имају додатну вриједност која се огледа у јачању самопоуздања у рјешавању проблемских ситуација и кооперативности у раду и учењу.

У припремању, планирању и извођену наставе пожељно је да се у примјерима алгоритама огледа међупредметна корелација како би ученици добили потпунију слику о алгоритмима који се налазе свуда око нас. Наставниковим одабиром пригодних садржаја из других наставних предмета и стварањем корелације са новим садржајима у оквиру предмета *Дигитални свијет*, ученицима ће се омогућити досезање практичних и за живот корисних знања. На примјер, корелација са садржајима наставе природе и друштва и алгоритамског

начина размишљања може да се огледа у препознавању и стварању алгоритама у оквиру сљедећих активности:

- − израда плана насеља или околине одређеног објекта, на примјер школе, поште и слично, а потом ученик пише кораке (пут) којим ће стићи до жељеног мјеста (једноставан алгоритам кретања);
- − поступак очитавања вриједности температуре воде и ваздуха помоћу термометра; упутство за вођење календара природе;
- − опис (цртежом, ријечима или графичким симболима) начина размножавања биљака (из цвијета и сјемена, помоћу коријена, стабљике и листа);
- − поступак за извођење експеримента са залеђивањем воде стања воде...

Бројни су примјери корелације и са наставом математике, музичке културе, српског језика, физичког и здравственог васпитања тако да је на наставнику одговорност и обавеза да добро проучи програмске садржаје и издвоји оне који могу послужити оптималном остварењу исхода теме *Алгоритамски начин размишљања*.

Програмски садржај *Алгоритми у визуелном програмском језику са корацима који се понављају,* ослања се на исход који подразумијева да ученик може израдити програм у визуелном програмском језику са корацима који се понављају.

Ученици су у трећем разреду упознали *Скреч* (*Scratch*) као визуелни програмски језик помоћу којег исписују алгоритме стварајући пројекте (програме) у виду анимација, интерактивних прича, задатака, игрица и слично. Покретање програма *Скреч* (*Scratch*), који је локализован на српском језику, може да се изврши онлајн одабиром линка <https://scratch.mit.edu/projects/editor/?tutorial=getStarted> или путем учитавања кју-ар кода (QR code) који омогућава приступ страници.

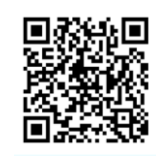

Почетак рада на овом садржају обиљежиће понављање претходно наученог о изгледу, тј. окружењу *Скреча* кроз једноставну вјежбу (задатак) при чему ће ученици програмирати на примјер лик (*јеж*) који се налази на позорници (*шума*) извршавајући сљедеће наредбе:

- − лик ће прећи са једног краја позорнице на други,
- − изговориће *Здраво!* и
- − окренуће се, те вратити на почетни положај.

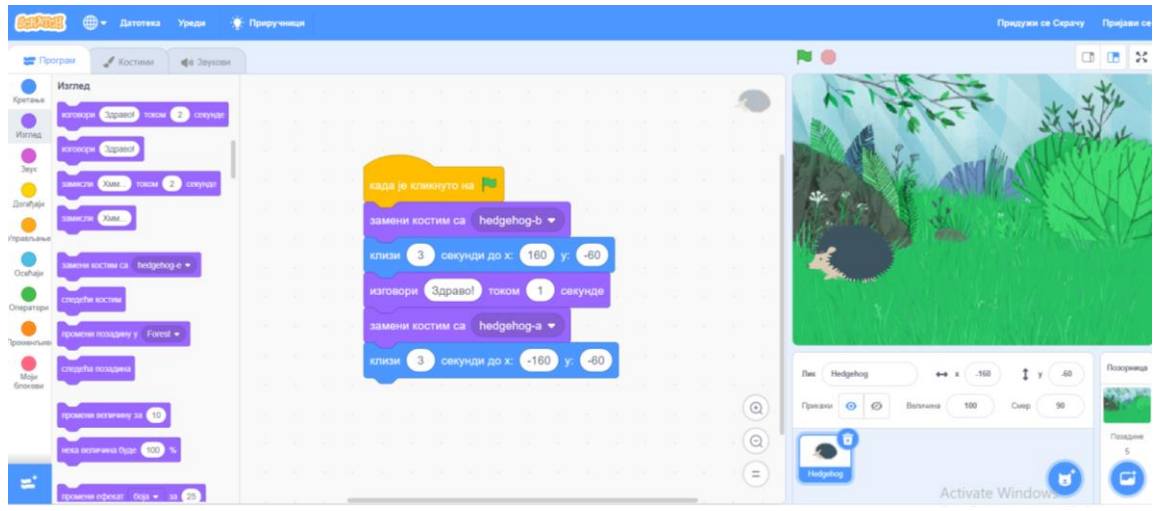

Након што са ученицима поновимо основне информације о окружењу визуелног програмског језика *Скреч,* слиједи писање алгоритма са корацима који се понављају у истоименом визуелном програмском језику. На основу конкретног примјера ученицима можемо објаснити како се записују алгоритми понављања у визуелном програмском језику и у чему је њихов значај у стварању програма. Понекад ће наставник на часу рећи ученицима да све ствари са клупе спреме у своје торбе (на примјер непосредно прије писменог рада). Умјесто понављања шта све да ученици спреме у торбе (спремите књиге, спремите свеске, спремите пернице и слично) наставник је користио ријеч *све* и тако *ушедио* вријеме припреме за час писане провјере. Тако и у визуелном програмском језику писање алгоритма помоћу блокова за понављање омогућава да се у алгоритму не нагомилавају исте команде узастопно. Уз помоћ блокова за понављање алгоритми имају бољу прегледност.

За писање алгоритама који се понављају у *Скречу* на располагању имамо три врсте блокова за понављање које ћемо пронаћи у групи *Управљање*. У наведене блокове се уграђују наредбе чије извршавање треба да се понови одређени број пута. У току рада на егземпларним садржајима наставник може ученицима понудити неколико једноставних алгоритама са понављањем тако да ученици уоче који блок за понављање може да замијени низ наредби у датом алгоритму. У наставку је дат примјер таквог задатка.

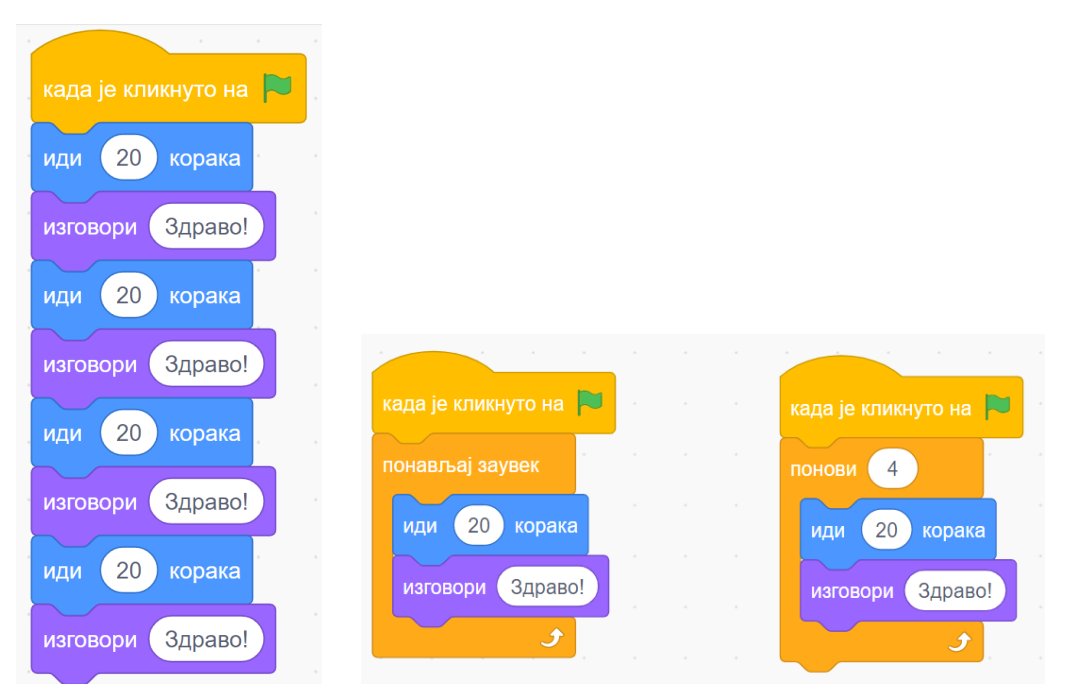

У овом случају то је блок за понављање наредбе тачно одређен број пута, тј. 4 понављања наредби:

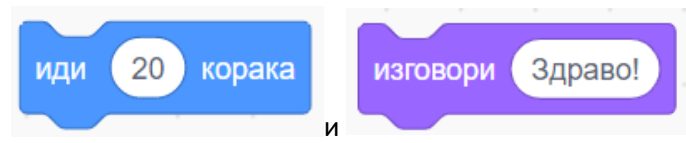

Пожељно је да се са ученицима разговара о томе у чему се разликују предложени блокови и шта би одабрани лик урадио када бисмо у програм уписали ове блокове.

Упознавање ученика са блоком за понављање које се извршава све док не буде испуњен одређени услов, могуће је остварити разматрајући сљедећи примјер алгоритма: Желимо да на позорници видимо једну жабу која прелази пут од почетка до краја позорнице. Алгоритам кретања овог лика састоји се из три наредбе, а то су:

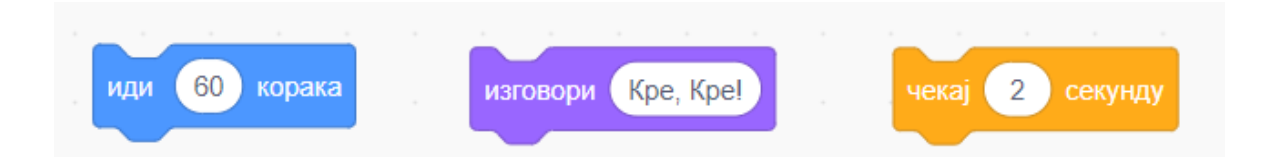

Жаба ће доћи до краја позорнице понаваљући овај алгоритам узастопно 7 пута (то смо претходно провјерили покретањем задатог алгоритма).

Наставник ће ученицима показати овако исписан алгоритам (види слику испод) и понудити још два алгоритма са блоковима за понаваљање. Ученици треба да одаберу онај блок за понављање који може да замијени првобитни алгоритам и тако низ наредби сажети у једну блок-наредбу са понављањем.

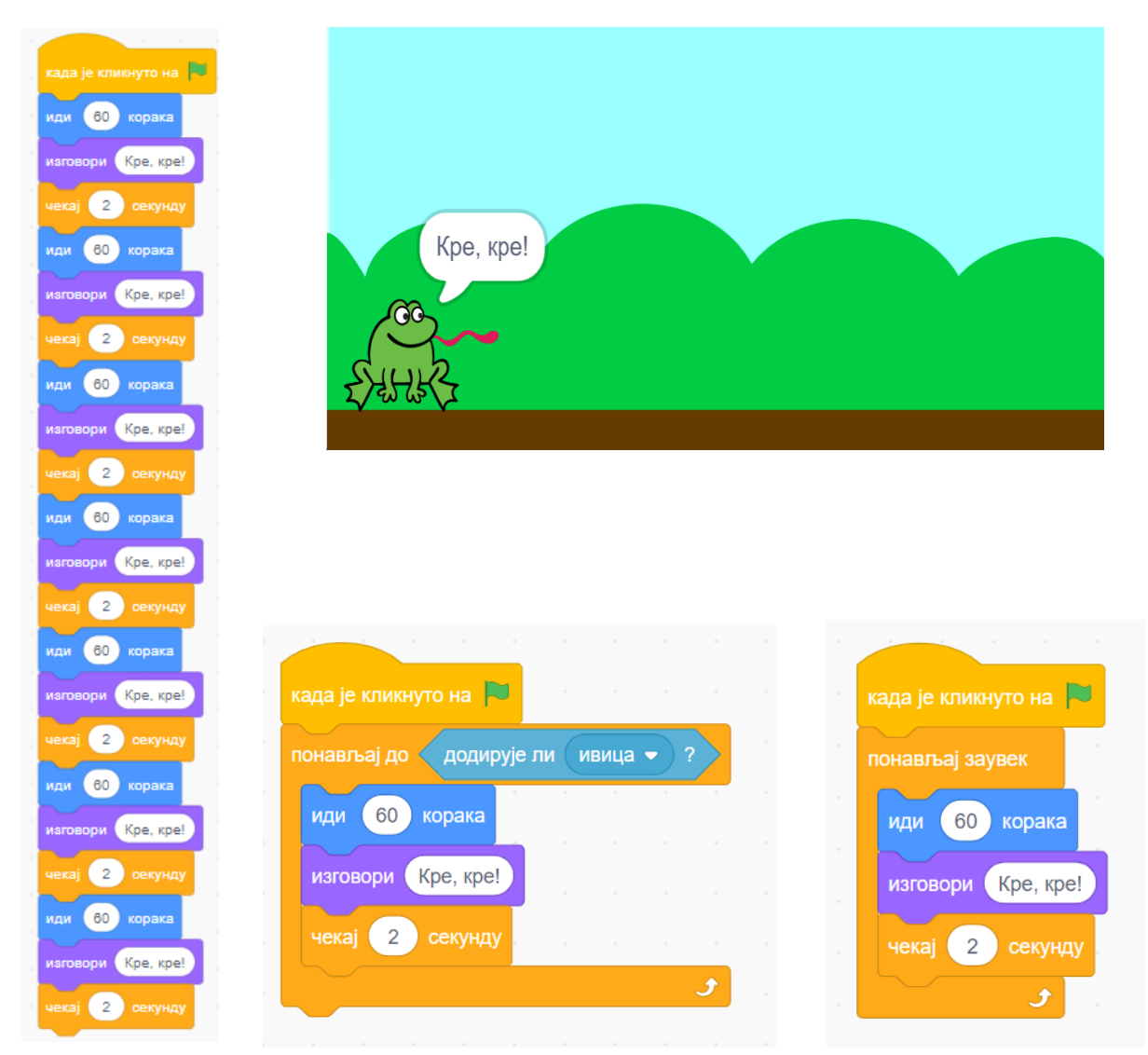

Вођеним разговором уз помоћ понуђених блокова за понављање ученици ће доћи до закључка да ће блок који извршава понављање све док не буде испуњен одређени услов, у овом примјеру да лик жабе додирује ивицу позорнице, бити одговарајућа замјена за дугачак низ корака који су дати у првобитном алгоритму кретања лика жабе на позорници.

Након што ученици упознају све три врсте блокова за понављање, прелази се на рад са примјерима за израду програма у *Скречу* са корацима који се понављају. Ученицима треба понудити примјере за све три врсте блокова уз прецизна текстуална упутства (кораке израде програма у *Скречу*) пропраћена сликовитим приказима и симболима алата самог програмског језика. За сваки описан примјер програма могуће је понудити и кју-ар код помоћу којег ученици и наставник могу погледати пројекат и анализирати могуће грешке у корацима израде програма.

Аналогно обрађеним примјерима ученицима се може понудити задатак који ће самостално или уз помоћ наставника рјешавати тако што ће исписати одговарајући низ наредби са блоковима за понављање према захтјеву задатка у *Скречу*.

Овакве задатке ученици могу радити у тандемима или мањим групама након чега слиједи кратка дискусија о предложеним рјешењима. Овај сегмент рада представља важан тренутак, јер провјеравање тачности алгоритма, исправљање грешака, осмишљавање и тестирање нових рјешења, доприносе јачању самопоуздања ученика у рјешавању проблемских ситуација и јачању групне кохезије.

Реализацијом програмских исхода за садржај *Алгоритми са корацима који се гранају,* од ученика се очекује да именује ситуације у свакодневном животу гдје препознаје алгоритам са корацима који се гранају, да осмисли алгоритам са корацима који се гранају, те уочи и исправи грешку у алгоритму који садржи гранање.

За достизање наведених исхода наставник треба пажљиво бирати и креирати проблемске ситуације које су ученицима веома блиске, почевши од једноставнијих активности које обављамо свакодневно (устајање, умивање, прање зуба, одлазак у школу, куповина, дружење и слично). У свакодневном животу понекад имамо потребу провјерити испуњеност неког услова и изводити кораке (радњу) у складу са тим условом. У алгоритамском начину размишљања такве ситуације можемо описати као условни (разгранати) алгоритам. Код алгоритама са гранањем потребно је прије доношења одлуке поставити питање, тако да се на њега може одговорити са *ДА* или *НЕ*, како бисмо провјерили да ли је услов испуњен.

### Примјер:

Спремамо се за излазак напоље.

Ако је напољу хладно, онда облачимо топлију одјећу.

Ако пада киша, онда ћемо понијети кишобран.

Треба да пређемо преко улице која има семафор за пјешаке.

Ако је укључено црвено свјетло, онда сачекамо док се не укључи зелено свјетло. Ако је укључено зелено свјетло, онда пажљиво прелазимо улицу.

Дакле, појам гранања се уводи постављањем проблемске ситуације. С обзиром да су до сада ученици овладали алгоритмима који се дешавају у низу (корак по корак до рјешења) и алгоритмима који садрже кораке са понављањем, наставник може на једном таквом примјеру увести ученике у алгоритам са гранањем.

Сликовит примјер алгоритама са корацима који се гранају наставник може дати кроз измишљену проблемску ситуацију на примјер о дјевојчици која је током 4. разреда штедјела новац за куповину новог бицикла који кошта 150 КМ. Дакле, услов за куповину новог бицикла је да је дјевојчица уштедјела довољно новца. Ако је уштедјела довољно новца, онда ће она купити нови бицикл. Ако није уштедјела довољно новца, дјевојчица наставља да штеди.

Други примјер алгоритма са корацима који се гранају може бити нпр. проблемска ситуација дјечака који се послије наставе заиграо са другарима на школском игралишту и заборавио на вријеме поласка школског аутобуса кући. Наиме, аутобус му полази у 13 часова, а код куће га чекају родитељи. Дјечак је у једном тренутку потрчао према станици. У овој ситуацији присутан је условни алгоритам:

- − Дјечак стиже на станицу и ако је мање од 13 часова, онда иде школским аутобусом кући.
- − Дјечак стиже на станицу и ако је више од 13 часова, онда иде пјешке, касни и родитељи ће бити забринути.

Овдје примјећујемо алгоритме са корацима који се гранају, то јест садрже мјеста на којима се доноси одлука (бирамо једну од могућности) и на основу те одлуке радња се наставља у једном смјеру, искључујући онај други.

Препознавање и именовање оваквих и сличних ситуација у свакодневном животу ученика, омогућиће им боље схватање алгоритама са корацима који се гранају. Овакве вјежбе могу претходити осмишљавању властитих алгоритама са корацима који се гранају, прво путем вербалних описа и представљања помоћу цртежа или графички, а потом и креирању програма у *Скречу*.

Уочавање и исправљање грешака у алгоритму је веома важна компонента алгоритамског начина размишљања. У овом дијелу садржаја могуће је дати примјер играња ученицима познате елементарне игре (на примјер *Ледени чика, Школице, Иде маца око тебе, Хваталице...)* и алгоритам (кораке) за ту игру у којем се крије грешка у писању корака. Пред ученицима је захтјев да анализирају алгоритам, пронађу грешку и исправе је.

Наредни задатак за вјежбу алгоритама са гранањем може бити инспирисан познатом причом, на примјер *Црвенкапе*. У наведеној причи дјевојчица је донијела погрешну одлуку, тј. одлучила је да разговара са непознатом особом (вуком). Због такве одлуке прича има ток који је свима познат. Даље се од ученика може тражити да замисле да дјевојчица није разговарала са вуком, те да напишу алгоритам са гранањем, то јест како би се тада одвијала радња приче. Овако осмишљен задатак представља вриједан примјер међупредметне корелације садржаја.

Исход садржаја *Aлгоритми у визуелном програмском језику са корацима који се гранају* огледа се у томе да ученик може да изради програм у визуелном програмском језику са једноставним корацима који се гранају. Проблем гранања у програмима попут *Скреча* наставник не треба уводити експлицитно, већ кроз рад са блоковима (блок-наредбама) са једноставним проблемима чије рјешење тражи гранање. *Скреч*, у групи *Управљање* има двије врсте блокова које користимо за записивање алгоритма који садржи гранање.

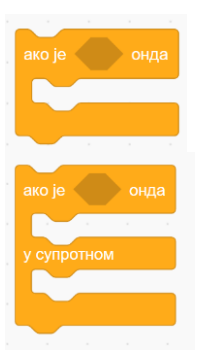

Прву блок-нареду користимо када треба објаснити шта лик ради када се испуни услов.

Другу блок-нареду користимо када треба објаснити и то шта лик да уради ако није испуњен постављени услов.

Након упознавања ученика са начином примјене блокова са гранањем, слиједи анализирање понуђених скрипти (блокови са гранањем) и тестирања (унос) истих у *Скречу*. Понуђене скрипте стављају ученика у позицију критичког мишљења и аргументовања одабраног рјешења. Ученик има захтјев да предвиди шта ће лик одговорити.

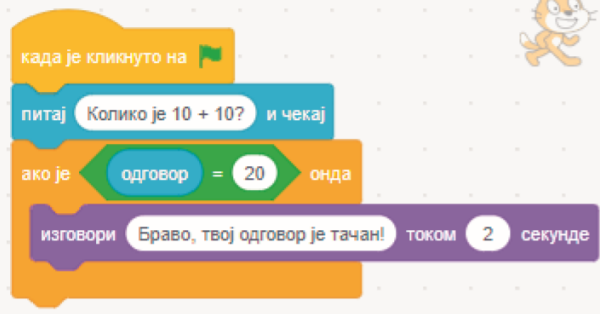

Шта ће изговорити лик ако на постављено питање одговориш: "15"!

а) "Браво, твој одговор је тачан"! б) "Није тачно, покушај поново"! в) Неће одговорити ништа.

Ученик треба да закључи да је тачан одговор под **в** и да изнесе аргументе зашто је то одговор. (*Одговори под а и б нису унесени у скрипту, тј. блок-наредбу која садржи корак који слиједи ако није испуњен постављени услов.*)

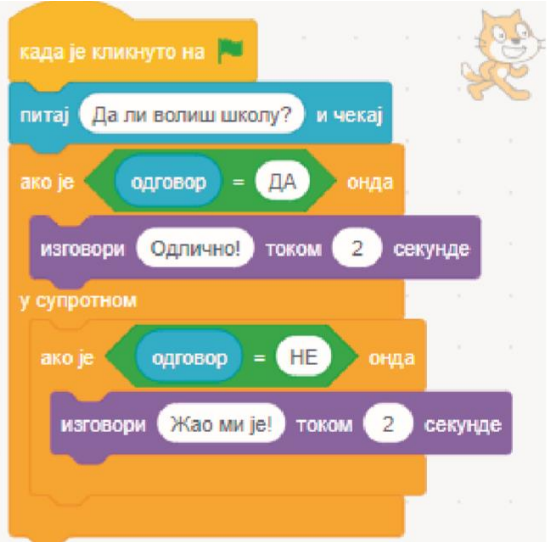

Шта ће изговорити лик ако на постављено питање одговориш: "Веома"!

а) "Одлично"! δ) "Жао ми је"! в) Неће одговорити ништа.

Ученик треба да закључи да је тачан одговор под **в** и да изнесе аргументе зашто је то одговор. (*На овом примјеру ученик уочава да су* 

*само одговори ДА и НЕ унесени у блокнаредбу, а на одговор ВЕОМА лик неће одговорити ништа.*)

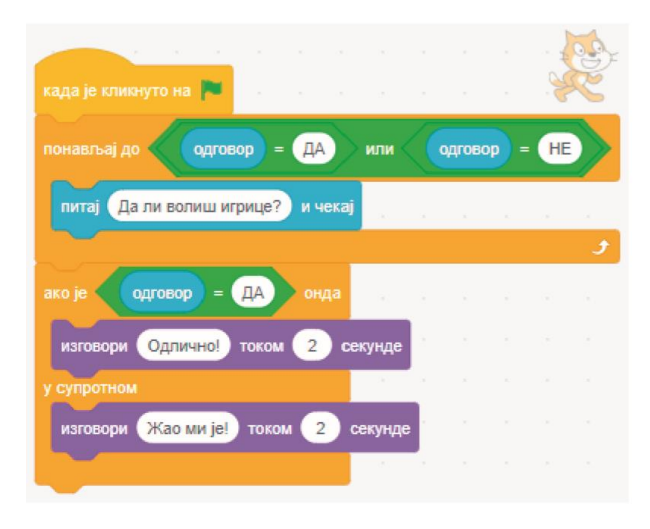

Шта ће изговорити лик ако на постављено питање одговориш: "Веома"!

а) "Одлично"! δ) "Жао ми је"! в) Неће одговорити ништа. г) Питаће те поново!

Ученик треба да закључи да је тачан одговор под **г** и да изнесе аргументе зашто је то одговор. (*Ученик уочава да ова блок наредба има и понавање и услов и да ће програм понаваљати питање две док одговор не буде ДА или НЕ.*)

Важно је напоменути да сваки програм који је креиран у програмском језику *Скреч* носи назив пројекат. Такође, сваки пројекат садржава блокове (скрипте), костиме, звукове, ликове и позадине које можемо уређивати и мијењати у зависности од теме и потребе пројекта.

И у четвртом разреду, у оквиру наставне теме *Алгоритамски начин размишљања,* код ученика је потребно развијати способност рјешавања логичких задатака. Вјештина програмирања у неком од дигиталних уређаја није сама по себи приоритет већ алат и мотивационо средство.

### III ПРАЋЕЊЕ И ВРЕДНОВАЊЕ НАСТАВЕ И УЧЕЊА

Један од веома значајних сегмената васпитно-образовног процеса је и процјена постигнућа ученика. Иако је Дигитални свијет нов наставни предмет у нашем васпитнообразовном систему и има одређене специфичности које се тичу усвајања теоријских и практичних знања и вјештина, начини и методе процјене постигнућа које наставник користи у осталим наставним предметима су примјењиве и у овом наставном предмету.

У настави Дигиталног свијета која је оријентисана на процес учења и достизање исхода учења, вреднују се процес и продукти учења.

Процјена постигнућа ученика се може извршити на различите начине. Праћењем напредовања ученика и развоја самопоуздања приликом рјешавања различитих проблема, брзине, тачности и коректности у сналажењу током онлајн комуникације, сарадња са другима и активност на часу, иницијатива и преданост у раду, презентација наученог, домаће задаће и слично, могу бити значајни индикатори оцјењивања и успјешности сваког ученика.

Свака активност је добра прилика за процјену напредовања и давање повратне информације, и због тога је веома важно оспособљавати и охрабривати ученике да процјењују сопствени напредак у учењу.

Једна од техника оцјењивања је **самопроцјена** при чему ученици могу да оцијене сопствени рад и рад својих вршњака, а наставник може да оцијени рад ученика, њихову процјену сопственог рада и процјену рада вршњака. Од ученика се на примјер очекује да објасни на који начин је креирао неки текст, који фонт је користио, како функционише неки једноставан алгоритам који је самостално креирао, тестира га, исправи евентуалне грешке и слично.

**Вршњачка процјена** се природно надовезује на процес самопроцјене. Ученици могу да раде на истом задатку, у пару или у групи, те имају могућност да дијелећи одговорност, стварају и исправљају рјешења.

**Отворена питања** су такође један од начина на који наставник може да процијени постигнућа ученика, али и да допринесу продубљивању њиховог разумијевања конкретног концепта. (На који начин можеш преузети или послати документ преко платформе за учење? Како одабрати кључне ријечи за претрагу? Шта све могу бити дигитални трагови?)

**Већ знам - Желим да научим - Научио/ла сам**: Коришћењем ове технике кроз рубрике за оно што већ знају, шта желе да науче и накнадно, онога што су научили, наставник може да креира персонализовано и подстицајно образовно окружење и прати постигнуће ученика кроз улогу активног посматрача и ментора.

По угледу на Блумову таксономију и нивое сложености исхода знања могу се креирати питања и задаци који ће бити подијељени по нивоима знања (Табела 2).

Табела 2. Примјери питања, задатака или активности

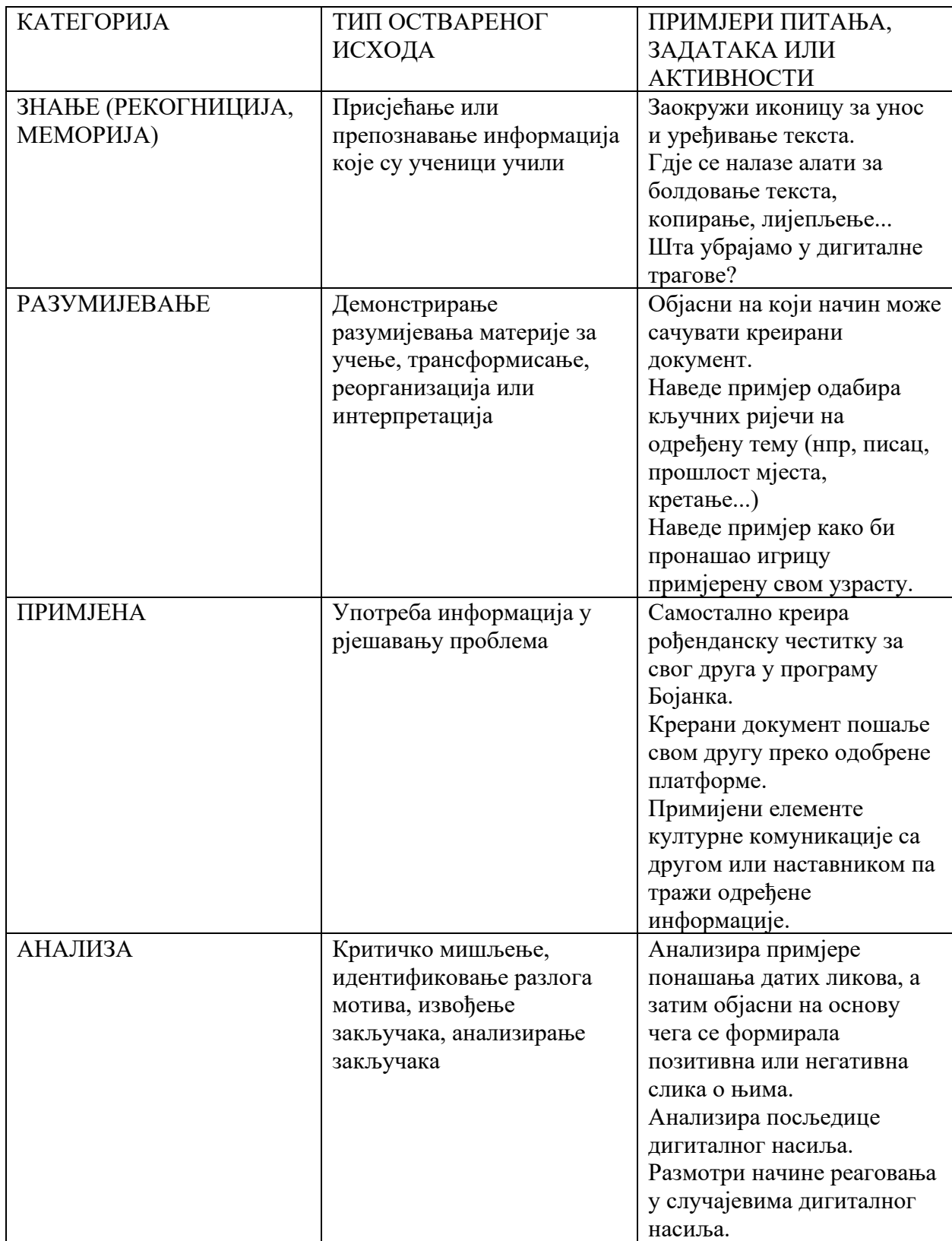

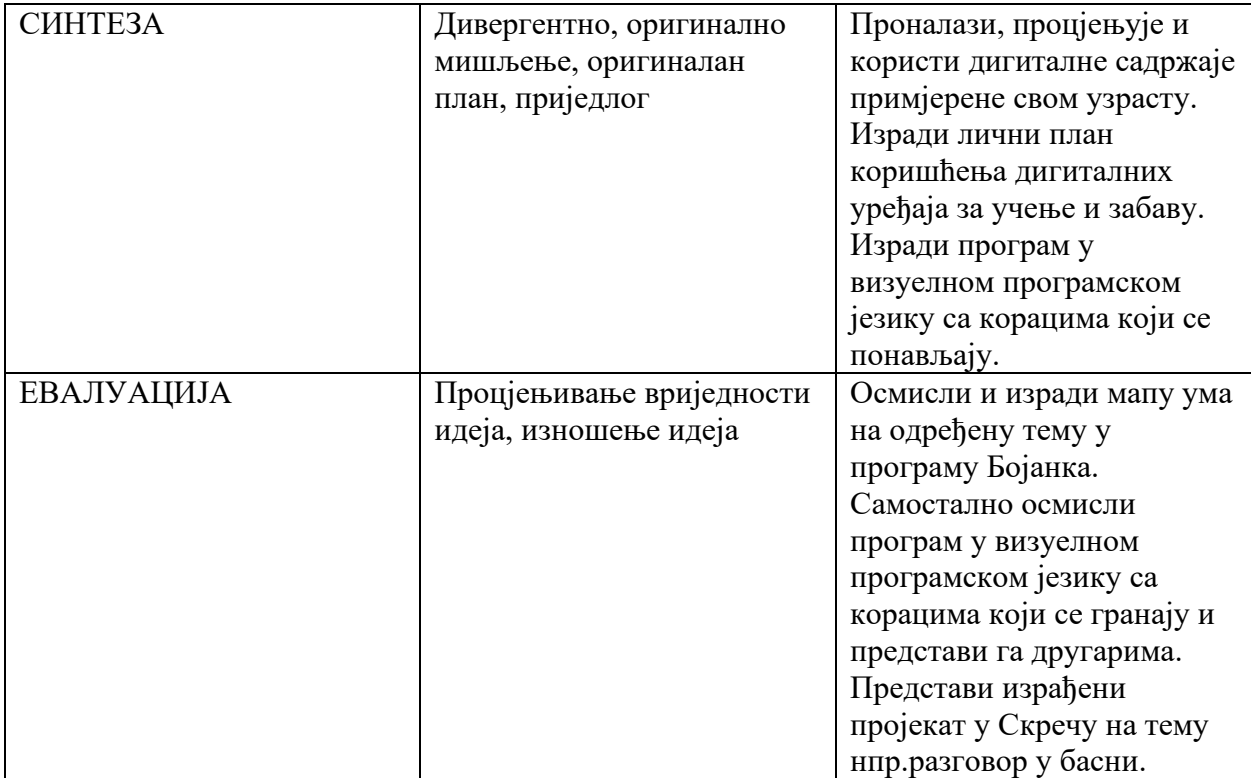

## ЛИТЕРАТУРА

- 1. <https://petlja.org/biblioteka/r/kursevi/scratch-support>
- 2. https://nastavnikinformatike.com/index.php/algoritamski-nacin-razmisljanja
- 3. Батањац, Ј., Ињац, М. (2022). *Дигитални свет 3, уџбеник за трећи разред основне школе*. Београд: Нови Логос.
- 4. Blagus, J., LJubić Klemše, N., Flisar Odorčić, Ana., Mihočka, N., Ružić, I. (2023). e-SVIJET 3 – radni udžbenik informatike u trećem razredu osnovne škole. Zagreb: Školska knjiga. Dostupno na: [https://www.e-sfera.hr/prelistaj-udzbenik/e6e81764-edaf-45bb-aa9f-](https://www.e-sfera.hr/prelistaj-udzbenik/e6e81764-edaf-45bb-aa9f-72fe641b4565)[72fe641b4565](https://www.e-sfera.hr/prelistaj-udzbenik/e6e81764-edaf-45bb-aa9f-72fe641b4565)
- 5. Budojević, A., Kanić, A. (2019). Istražite Scratch 3.0 radni priručnik za rano učenje programiranja. Zagreb: Školska knjiga.
- 6. Дидактичко методичко упутство за остваривање програма наставног предмета дигитални свијет за 3. разред (2022). Бања Лука: Републички педагошки завод Републике Српске.
- 7. Zečević, I. (2021). *Vaspitanje i obrazovanje djece o sigurnoj upotrebi digitalnih tehnologija. Vodič za nastavnike*. Sarajevo: Save the Children
- 8. Илић, М. (2020). *Дидактика*. Бања Лука: Филозофски факултет.
- 9. Мандић, Д. (2001). *Информациона технологија у образовању*. Српско Сарајево: Филозофски факултет.
- 10. *Оквир дигиталних компетенција – Наставник за дигитално доба* (2017). Београд: Министарство просвете, науке и технолошког развоја. Доступно на: [https://prosveta.gov.rs/wp-content/uploads/2017/04/Okvir-digitalnih-kompetencija-Final-](https://prosveta.gov.rs/wp-content/uploads/2017/04/Okvir-digitalnih-kompetencija-Final-2.pdf)[2.pdf](https://prosveta.gov.rs/wp-content/uploads/2017/04/Okvir-digitalnih-kompetencija-Final-2.pdf)
- 11. ПРАВИЛНИК о допуни Правилника о програму наставе и учења за трећи разред основног образовања и васпитања. Број 110-00-000131/2022-04. Београду, 20. јула 2022. године. Доступно на: [http://www.pravnoinformacionisistem.rs/SlGlasnikPortal/eli/rep/pg/ministarstva/pravilni](http://www.pravnoinformacionisistem.rs/SlGlasnikPortal/eli/rep/pg/ministarstva/pravilnik/2019/5/3/reg) [k/2019/5/3/reg](http://www.pravnoinformacionisistem.rs/SlGlasnikPortal/eli/rep/pg/ministarstva/pravilnik/2019/5/3/reg)
- 12. Ристић, Ј., Лукић, Ј.(2022*). Интегративни приступ садржајима дигиталног света и света око нас*. Наука и образовање – изазови и перспективе, стр. 279–294. Ужице: Педагошки факултет. Доступно на: [https://www.researchgate.net/profile/JelicaRistic/publication/365843347\\_Integrativni\\_pri](https://www.researchgate.net/profile/JelicaRistic/publication/365843347_Integrativni_pristup_sadrzajima_Digitalnog_sveta_i_Sveta_oko_nas/links/639a009fe42faa7e75c1648a/Integrativni-pristup-sadrzajima-Digitalnog-sveta-i-Sveta-oko-nas.pdf) [stup\\_sadrzajima\\_Digitalnog\\_sveta\\_i\\_Sveta\\_oko\\_nas/links/639a009fe42faa7e75c1648a/I](https://www.researchgate.net/profile/JelicaRistic/publication/365843347_Integrativni_pristup_sadrzajima_Digitalnog_sveta_i_Sveta_oko_nas/links/639a009fe42faa7e75c1648a/Integrativni-pristup-sadrzajima-Digitalnog-sveta-i-Sveta-oko-nas.pdf) [ntegrativni-pristup-sadrzajima-Digitalnog-sveta-i-Sveta-oko-nas.pdf](https://www.researchgate.net/profile/JelicaRistic/publication/365843347_Integrativni_pristup_sadrzajima_Digitalnog_sveta_i_Sveta_oko_nas/links/639a009fe42faa7e75c1648a/Integrativni-pristup-sadrzajima-Digitalnog-sveta-i-Sveta-oko-nas.pdf)
- 13. Шемпер, Н. (2015). *Истраживање информатичке писмености дјеце нижих разреда основне школе*. Загреб: Свеучилиште у загребу.